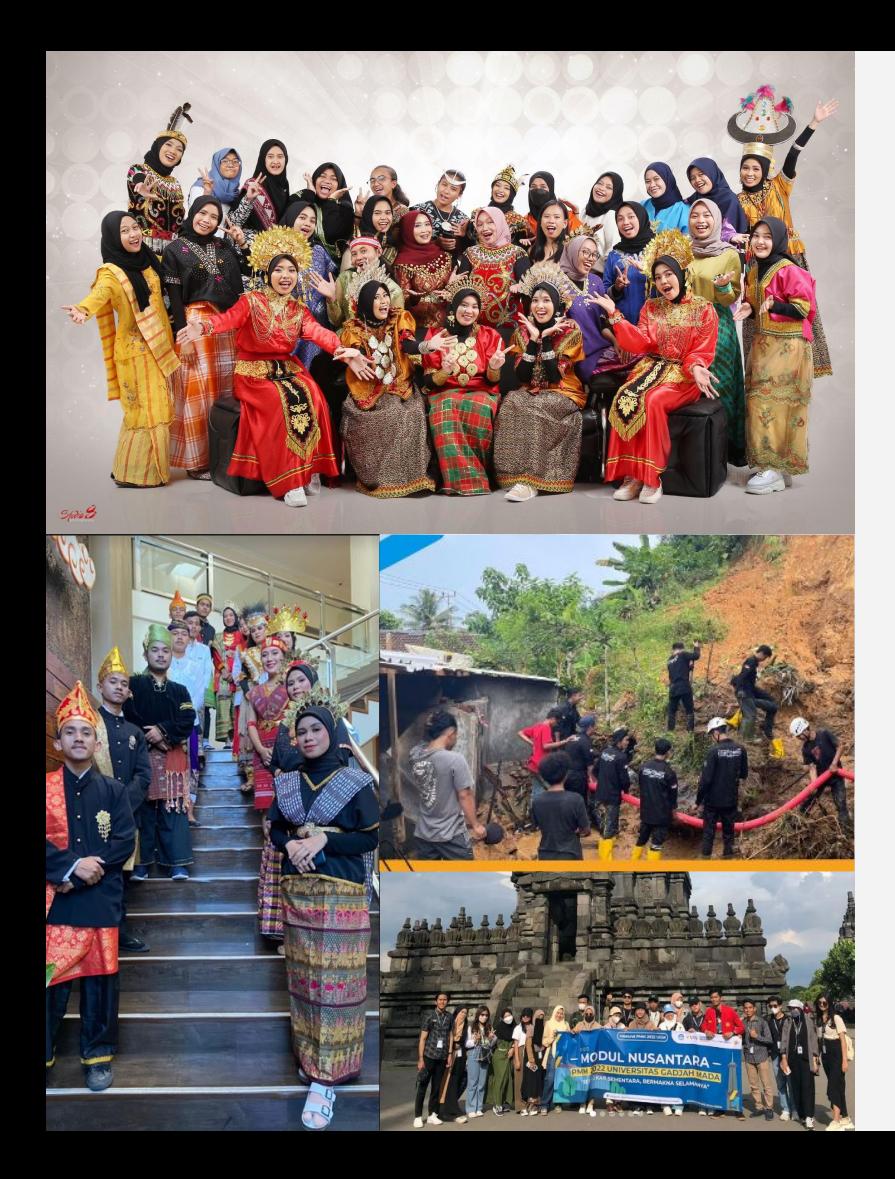

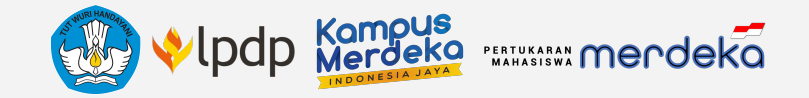

# **Sosialisasi Teknis Pendaftaran Mahasiswa di** *Platform*

**Program Pertukaran Mahasiswa Merdeka**

**Tahun 2023**

## **Merdeka Belajar Kampus Merdeka (MBKM)**

Direktorat Jenderal Pendidikan Tinggi, Riset, dan Teknologi Kementerian Pendidikan, Kebudayaan, Riset, dan Teknologi

1

**Alamat**

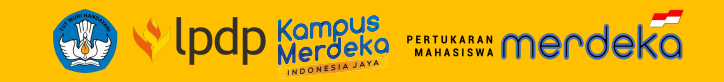

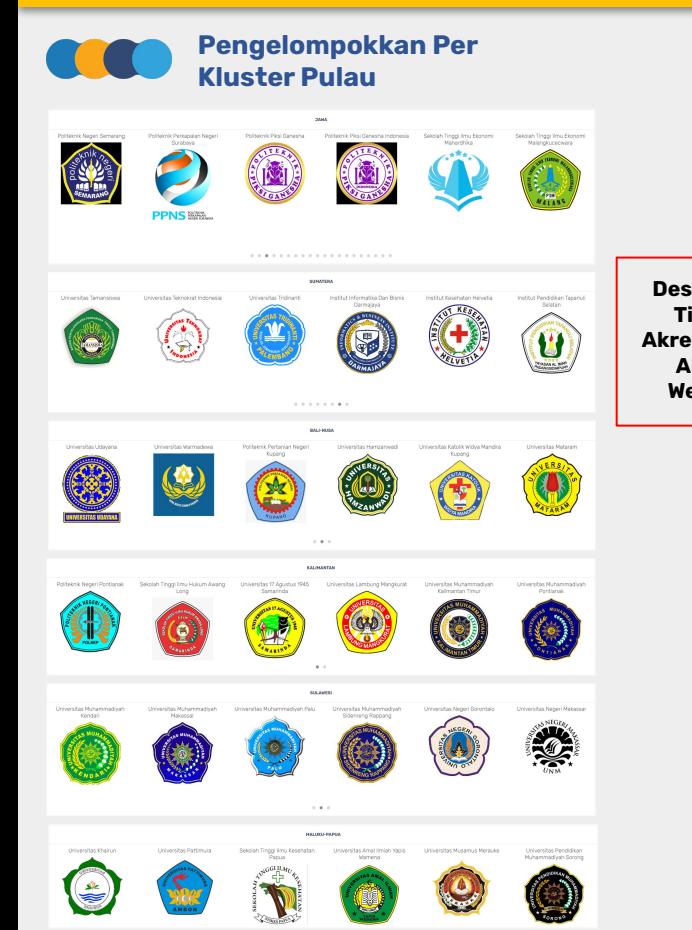

### **Profil Perguruan Tinggi**

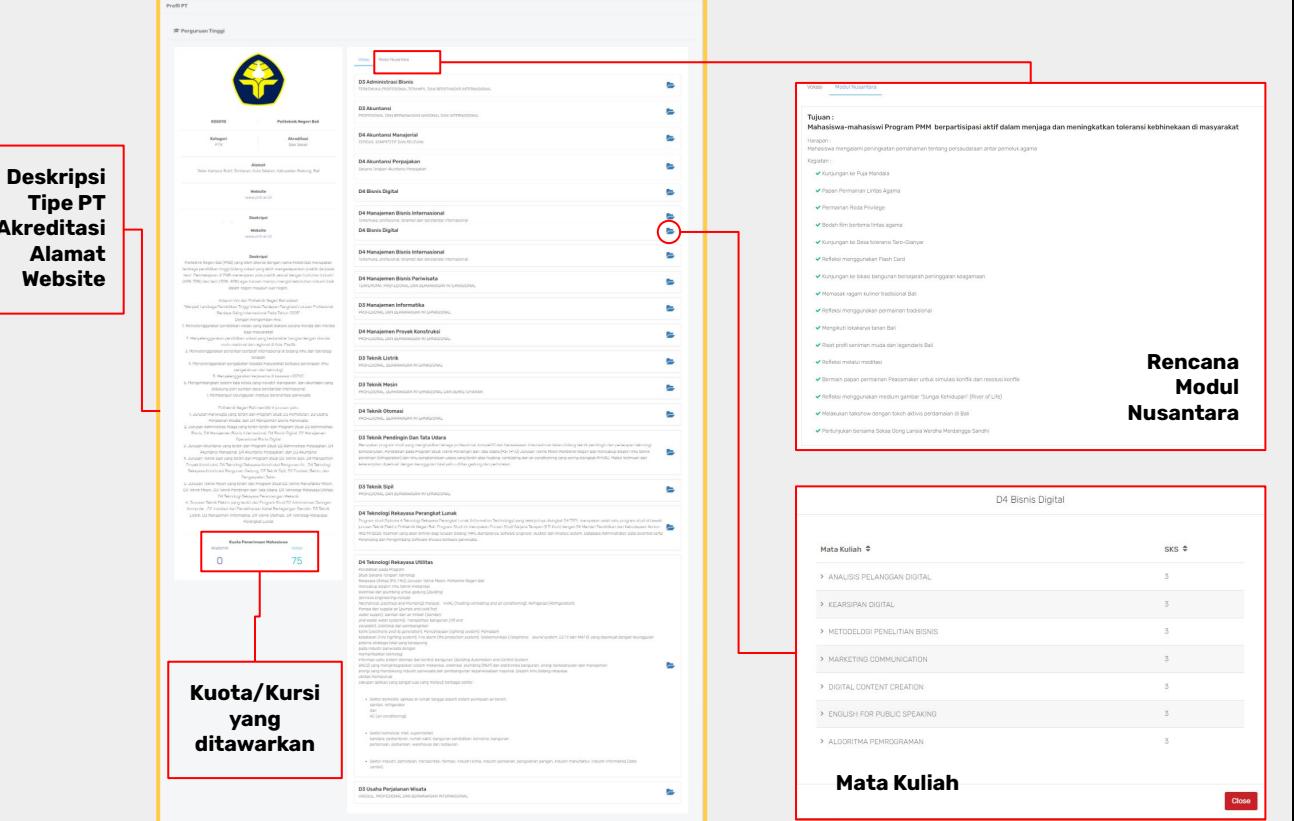

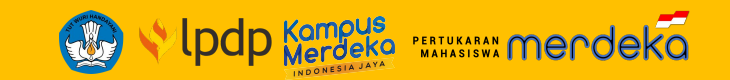

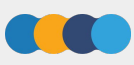

## **A. Membuat Akun atau Register di** *Platform* **PMM 3**

- **B. [Melengkapi Data Profil](https://docs.google.com/document/d/1KP4sjS32zLO4B3ACptKxMnzVPV8gge20G6KaE91OD60/edit#heading=h.dl468i2gdanx)**
	- Ǽ. Data Kontak
	- ǽ. Data Identitas
	- Ǿ. Data PDDikti
- **C. Tahap Pendaftaran**

## **Seleksi Mahasiswa Program PMM Tahun 2023**

- Ǽ. Pendaftaran
- ǽ. Tahap Pengisian Data
- Ǿ. Tahap Pemilihan Perguruan Tinggi Penerima
- ǿ. Tahap Penguncian Data

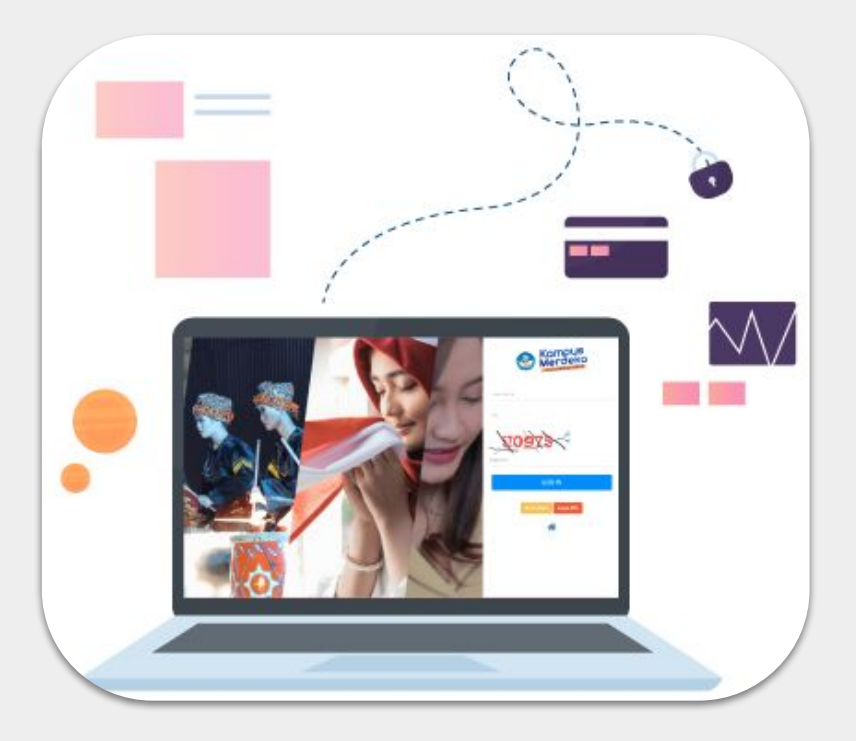

## **A. Membuat Akun** atau **Register**  di *Platform* PMM 3 #1

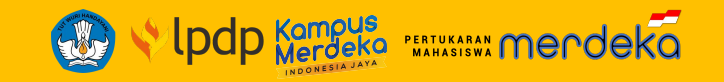

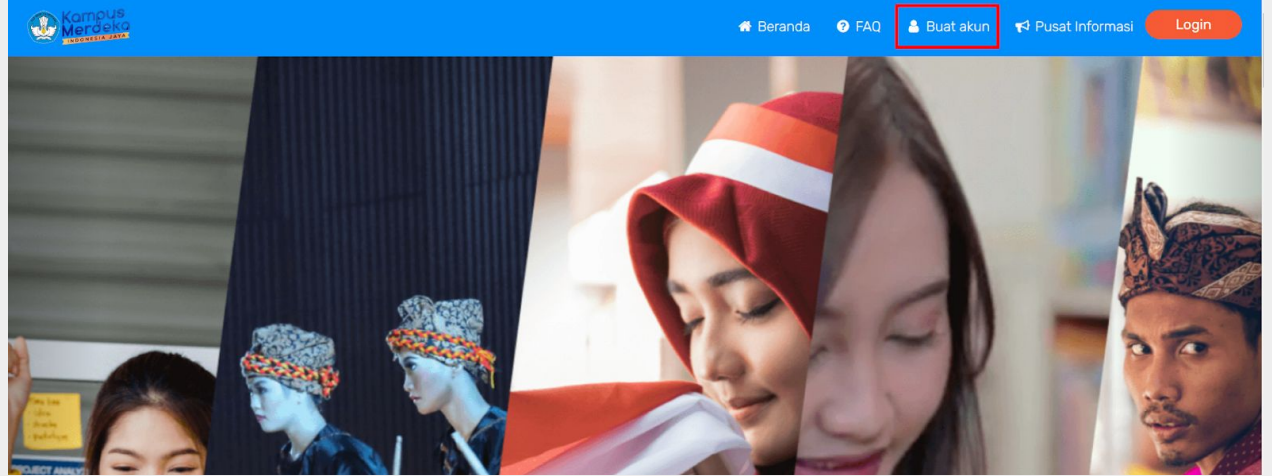

### Kunjungi laman PMM 3 di <https://pmm.kampusmerdeka.kemdikbud.go.id>

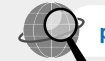

[pmm.kampusmerdeka.kemdikbud.go.id](http://pmm.kampusmerdeka.kemdikbud.go.id)

### Klik tombol '**Buat akun**'.

#### & Pembuatan Akun PMM

#### **PERHATIAN**

- 1. Sebelum melakukan pembuatan akun, pastikan Saudara mempunyai akun @ Telegram yang masih aktif.
- 2. Jika Saudara belum mempunyai akun telegram, silakan buat terlebih dahulu di http://telegram.org/
- 3. Setelah Saudara mempunyai akun telegram yang aktif, silakan klik https://t.me/PMM\_MBKM\_bot atau pilih New Message cari kontak dengan nama PMM MBKM\_BOT.
- 4. Klik Send Message atau ketik /start untuk memulai percakapan.
- 5. Ikuti petunjuk yang diberikan untuk pembuatan akun.
- 6. Satu ChatID Telegram hanya dapat digunakan untuk mendaftar 1 (satu) akun PMM.
- Jika Saudara lupa username dan/atau pin, silakan ikuti prosedur "Lupa PIN""

Petunjuk lebih lanjut akan ditampilkan pada laman. Anda diharuskan memiliki akun Telegram yang aktif untuk dapat melanjutkan proses pembuatan akun.

## **A. Membuat Akun** atau **Register**  di *Platform* PMM 3 #2

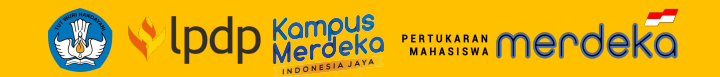

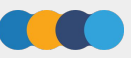

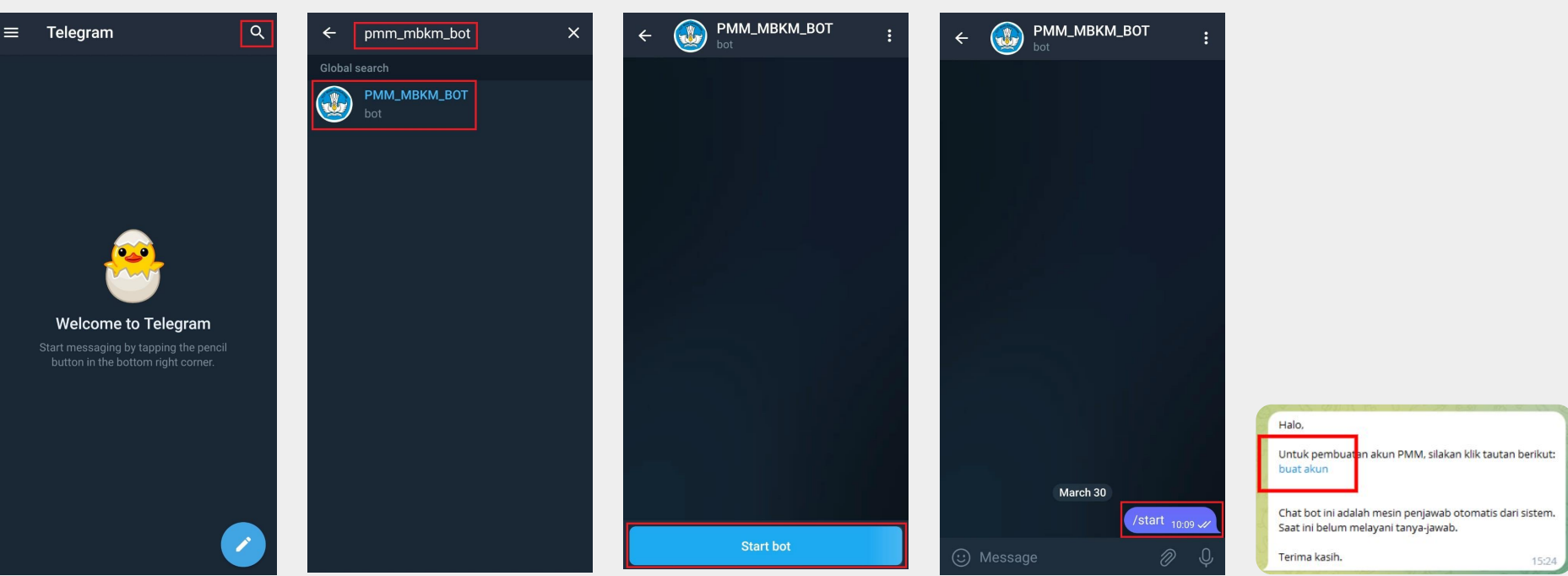

Jika sudah memiliki akun Telegram dan aplikasi Telegram, silakan klik tautan [https://t.me/PMM\\_MBKM\\_bot](https://t.me/PMM_MBKM_bot) atau ketik **PMM\_MBKM\_BOT** pada kolom pencarian. Klik '**Start Bot**' agar secara otomatis dapat mengirim pesan **/start** untuk memulai percakapan atau ketik dan kirim **/start** secara manual.

## **A. Membuat Akun** atau **Register**  di *Platform* PMM 3 #3

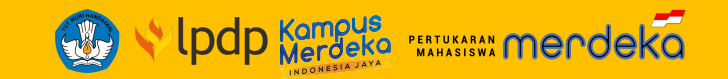

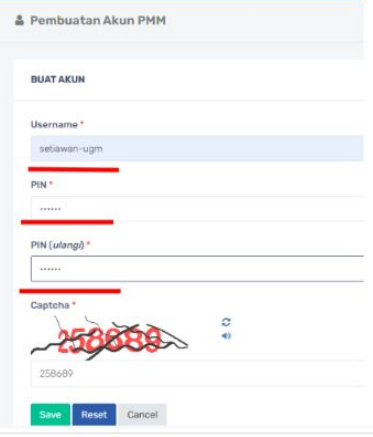

Silakan isi kolom '**Username**' dan '**PIN**' sesuai dengan keinginan. Isi kode *captcha* dengan sesuai kemudian klik tombol '**Save**'.

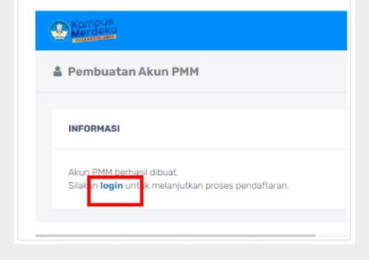

Untuk **login**, silakan klik tautan 'login' pada layar atau klik tombol '**Login**' pada laman utama *Platform* PMM Ǿ.

Jika akun *username* dan PIN berhasil didaftarkan, Anda akan diminta untuk *login* kembali menggunakan *username* dan PIN tersebut. **Penting diingat**, satu ID Telegram hanya dapat digunakan untuk 1 (satu) kali pendaftaran akun.

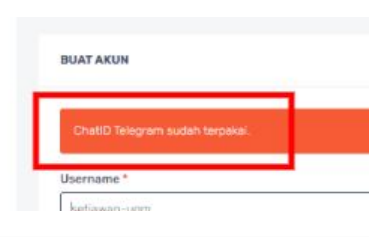

**Catatan**: Perlu diperhatikan apabila akun Telegram pernah digunakan untuk mendaftar (digunakan) di PMM 3, maka saat pendaftaran username dan PIN akan muncul notifikasi disamping.

Notifikasi tersebut menandakan akun Telegram sudah pernah digunakan. Langkah selanjutnya cukup menggunakan fasilitas reset PIN untuk memunculkan username yang Sahabat Merdeka pernah gunakan.

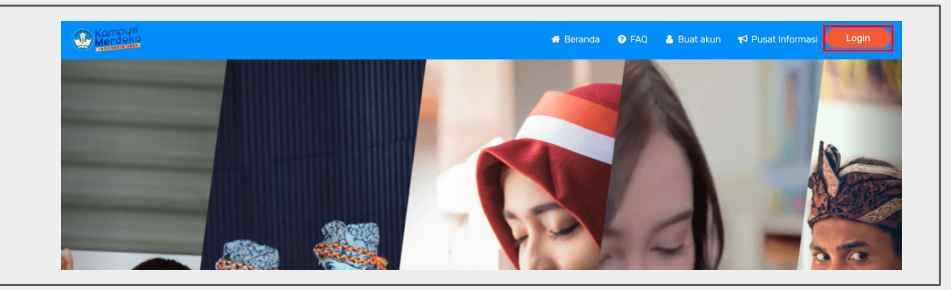

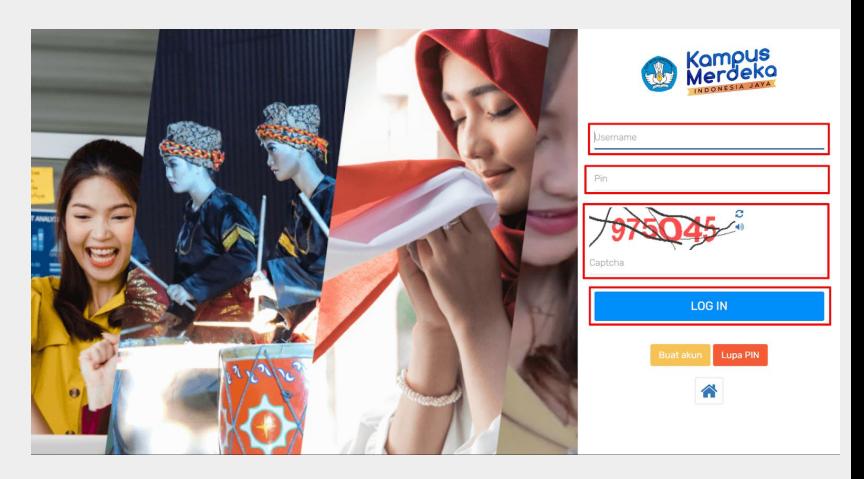

Masukkan username & PIN sesuai dengan yang terdaftar, isi kode *captcha* dengan sesuai, kemudian klik tombol '**Log In**'.

## **B. Melengkapi Data Profil** Data Identitas

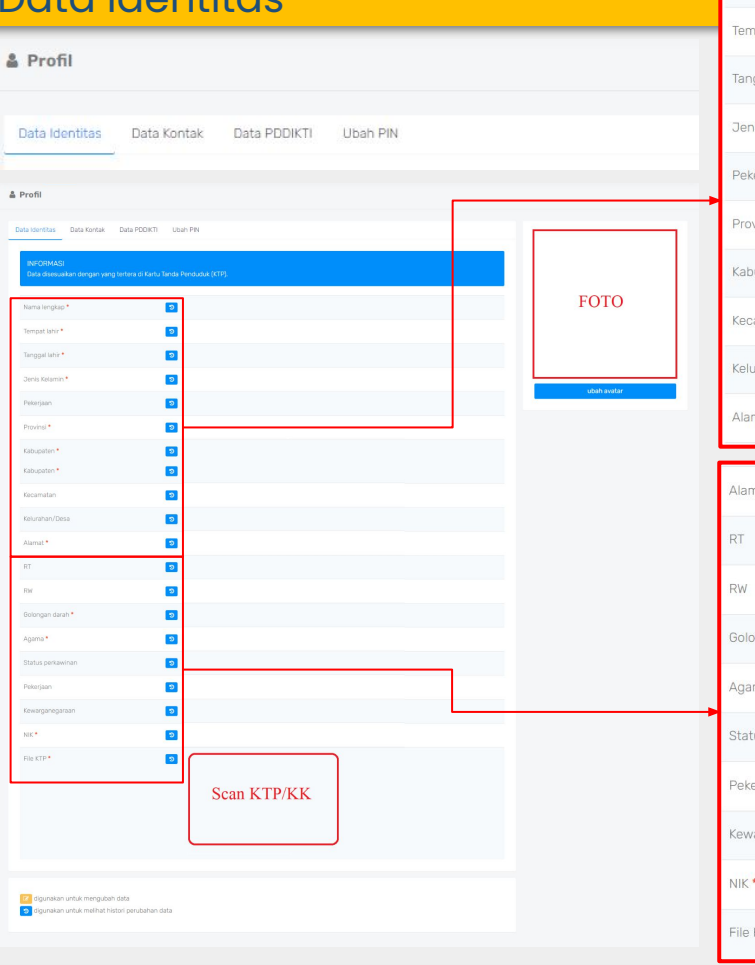

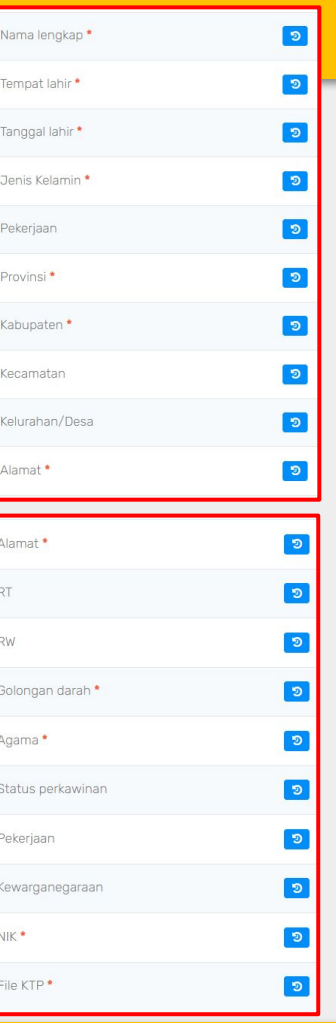

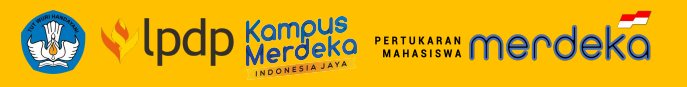

### **Data Identitas**

- Ǽ. Nama lengkap\*
- 2. Tempat lahir \*
- Ǿ. Tanggal lahir \*
- ǿ. Jenis Kelamin \*
- Ȁ. Provinsi \*
- ȁ. Kabupaten \*
- Ȃ. Kecamatan
- 8. Kelurahan/Desa
- Ȅ. Alamat \*
- 10. RT
- ǼǼ. RW
- 12. Golongan darah \*
- 13. Agama \*
- 14. Status perkawinan
- 15. Pekerjaan
- 16. Kewarganegaraan
- 17. NIK \*
- 18. File KTP \*

Sesuai dok. kependudukan KTP/KK

## **B. Melengkapi Data Profil** Data Kontak

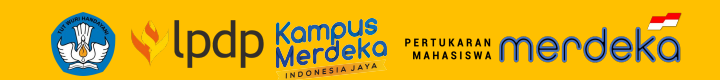

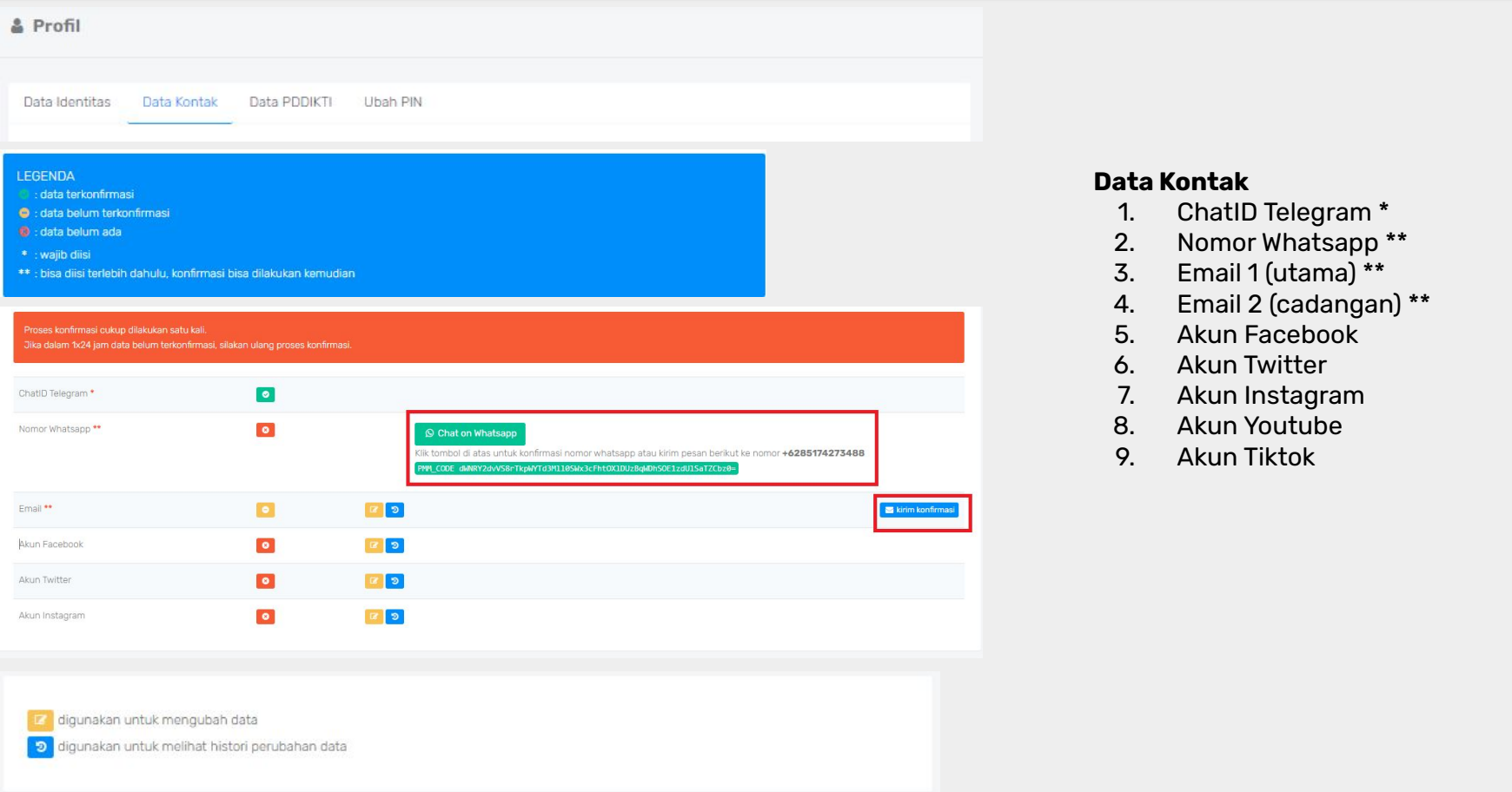

## **B. Melengkapi Data Profil** Data PDDIKTI

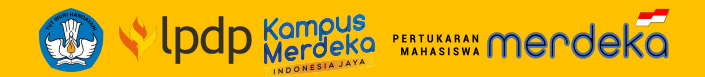

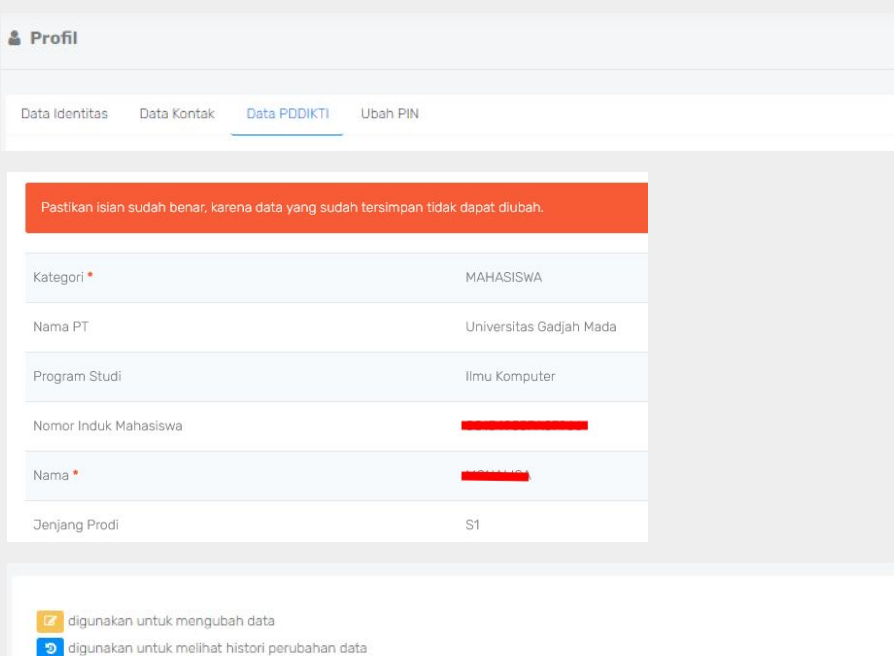

### **Data PDDIKTI**

- Ǽ. Kategori \*
- 2. Nama PT
- Ǿ. Program Studi
- ǿ. Nomor Induk Mahasiswa
- Ȁ. Nama \*
- ȁ. Jenjang Prodi

## **Pada bagian ketiga adalah Klaim Data PDDIKTI ,** pada

bagian ini urutan pengisian adalah sebagai berikut:

- Ǽ. pilih Kategori, yaitu **kategori Mahasiswa.**
- ǽ. Selanjutnya isikan nama **PT Pengirim (Asal), Program Studi Pengirim (Asal), Nomor Induk Mahasiswa PT Pengirim (Asal), Nama dan Jenjang Prodi PT Pengirim (Asal)**.

Jadi harus dipastikan bahwa data Sahabat Merdeka sebagai mahasiswa aktif (tertampil) di PDDIKTI.

## Tahap 1 **Pendaftaran Seleksi Mahasiswa**  Program PMM Tahun 2023

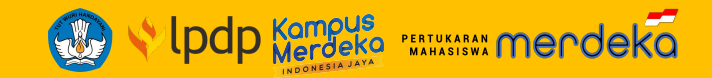

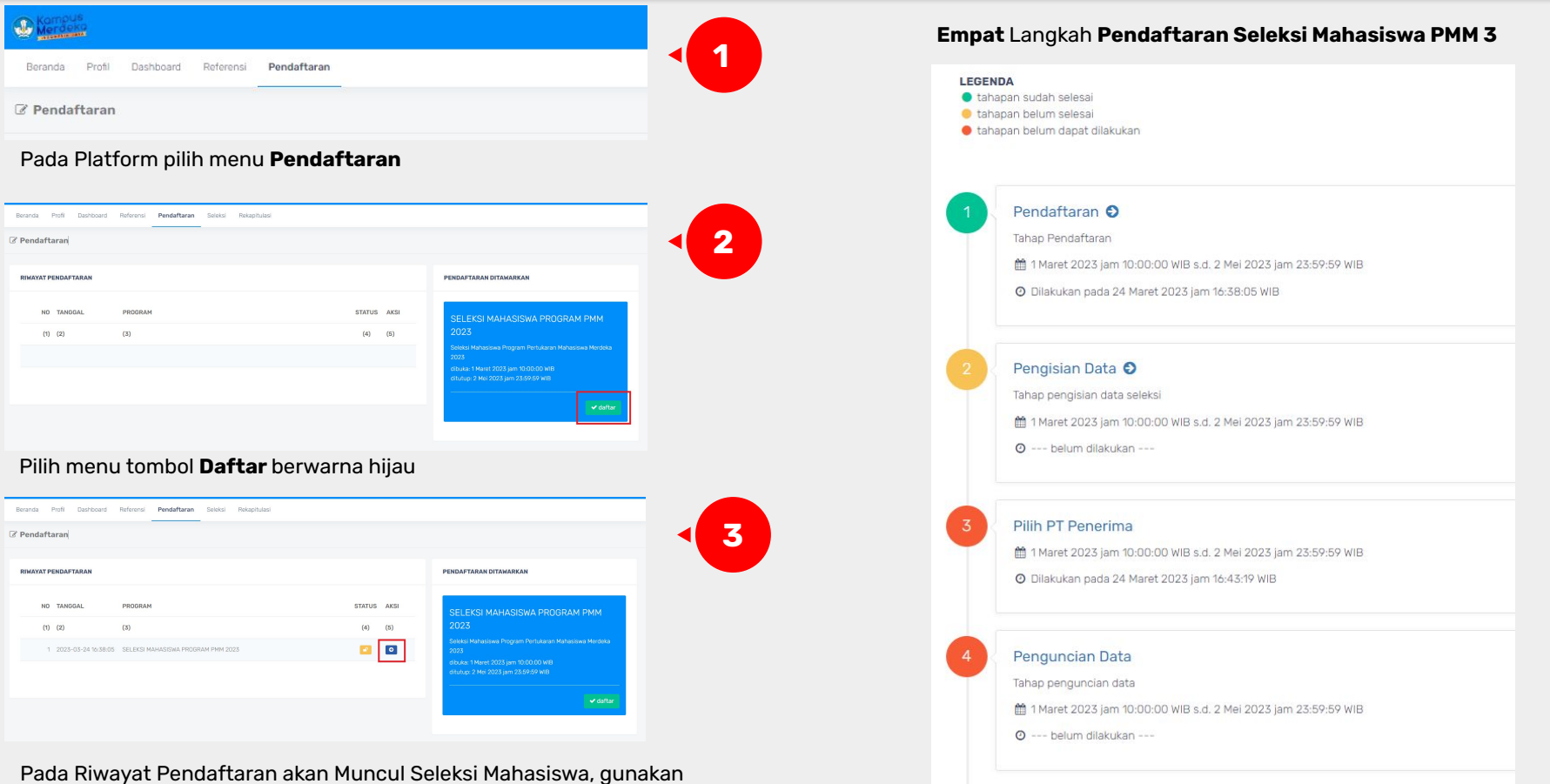

tombol **aksi** panah biru untuk masuk dalam tahapan pendaftaran.

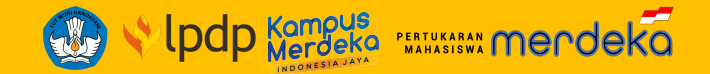

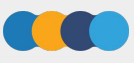

#### **LEGENDA**

- · tahapan sudah selesai
- · tahapan belum selesai
- · tahapan belum dapat dilakukan

#### Pendaftaran O

Tahan Pendaftaran

- 1 Maret 2023 jam 10:00:00 WIB s.d. 2 Mei 2023 jam 23:59:59 WIB
- @ Dilakukan pada 24 Maret 2023 jam 16:38:05 WIB

#### Pengisian Data O

Tahap pengisian data seleksi

- @ 1 Maret 2023 jam 10:00:00 WIB s.d. 2 Mei 2023 jam 23:59:59 WIB
- O --- belum dilakukan ---

#### Pilih PT Penerima

@ 1 Maret 2023 jam 10:00:00 WIB s.d. 2 Mei 2023 jam 23:59:59 WIB

O Dilakukan pada 24 Maret 2023 jam 16:43:19 WIB

#### Penguncian Data

Tahap penguncian data

- @ 1 Maret 2023 jam 10:00:00 WIB s.d. 2 Mei 2023 jam 23:59:59 WIB
- O --- belum dilakukan ---

## **Pengisian Data**

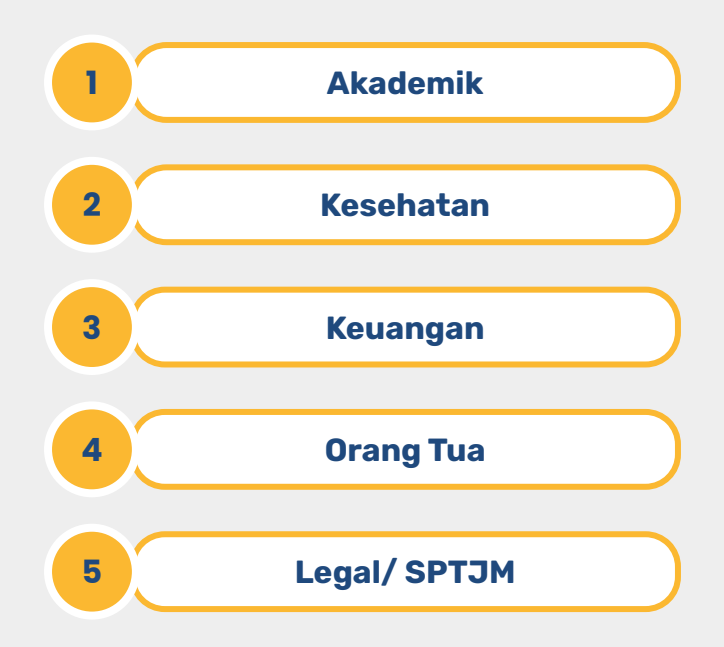

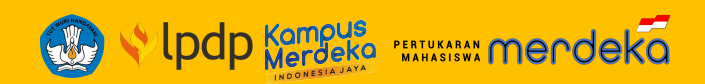

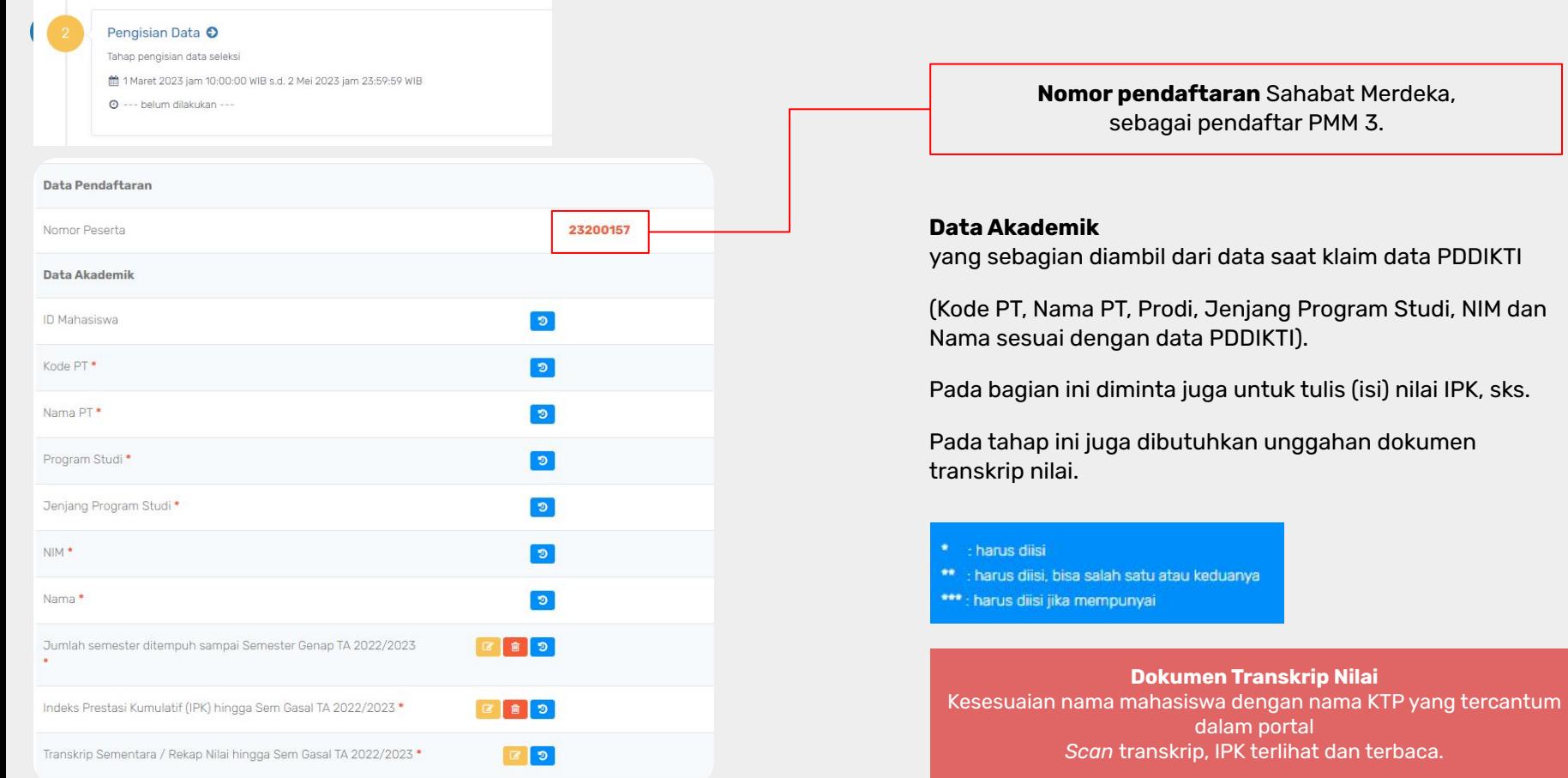

## Tahap 2 **Pengisian Data** Program PMM Tahun 2023

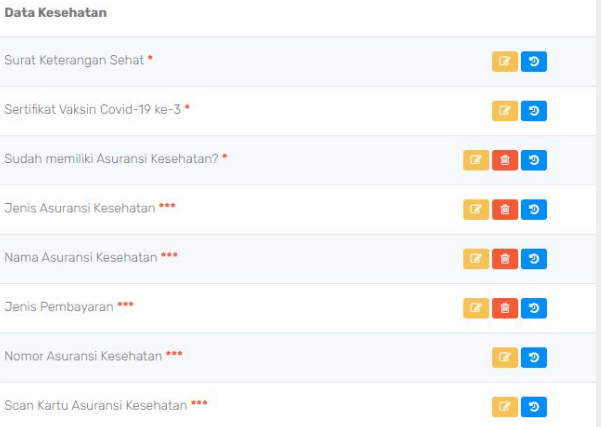

### **Data Kesehatan**

- Ǽ. Unggah **surat keterangan sehat**
- ǽ. unggah **sertifikat vaksin covid-19 dosis 3**
- Ǿ. Informasi **kepemilikan asuransi kesehatan**
- ǿ. Informasi **jenis asuransi kesehatan**
- Ȁ. Informasi **nama Asuransi Kesehatan**
- ȁ. Informasi **jenis Pembayaran**
- Ȃ. Informasi **Nomor Asuransi Kesehatan**
- ȃ. Unggah *Scan* Kartu asuransi kesehatan

Jika sudah memiliki asuransi kesehatan namun tidak aktif, mohon untuk segera melunasi pembayaran agar aktif kembali. Jika tidak memiliki asuransi sama sekali, maka isi "TIDAK".

#### Data Keuangan

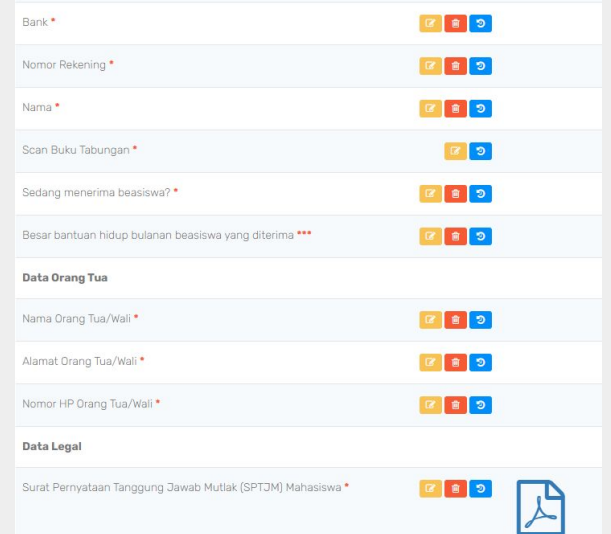

### **SPTJM**

Format PMM, **jangan ada klausul** yang **dikurangi**  atau **ditambahkan**. Kecuali yang diminta mengisi.

Surat **bermeterai** Rp 10.000 TTD oleh **mahasiswa**. Jika menggunakan e-meterai harus terbaca.

Terdapat **TTD orang tua**, dan pihak **PT Pengirim**, baik **basah** maupun **TTE**

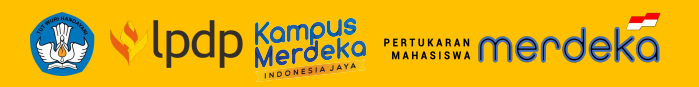

#### harus diisi

- : harus diisi, bisa salah satu atau keduanya
- \*\*\*: harus diisi jika mempunyai

### **Data Keuangan**

- Ǽ. Jenis Bank (BRI atau BSI)
- ǽ. Nomor Rekening
- Ǿ. Nama sesuai di Buku Rekening
- ǿ. Unggah Pada bagian ini juga diminta unggah scan buku tabungan.
- Ȁ. Informasi beasiswa, berdasarkan isian jenis beasiswa, jika tidak menerima maka pilih TIDAK menerima beasiswa.
- ȁ. Besar bantuan hidup bulanan beasiswa yang diterima

### **Data Orang Tua**

- Ǽ. informasi nama
- ǽ. alamat orang tua
- Ǿ. nomor HP yang bisa dihubungi

### **Data Legal**

Ǽ. unggah dokumen surat pernyataan mahasiswa (SPTJM) calon peserta, template sudah disediakan dan dapat diunduh terlebih dahulu.

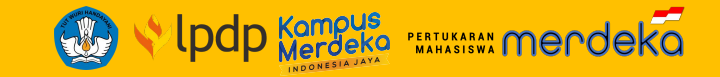

### Pilih PT Penerima 1 Maret 2023 jam 10:00:00 WIB s.d. 2 Mei 2023 jam 23:59:59 WIB @ Dilakukan pada 24 Maret 2023 jam 16:43:19 WIB Z Pendaftaran  $\bullet$ Urutan PT menggambarkan prioritas. Untuk mengubah pilihan, silakan hapus data terlebih dahulu. **NO** PT PENERIMA KUOTA PENDAFTAR AKSI  $(1)$  $(2)$  $(3)$  $(4)$   $(5)$  $0$   $\boxed{B}$  $1<sup>2</sup>$ Sekolah Tinggi Ilmu Hukum Awang Long 75  $2*$ Universitas Bung Hatta 50  $0$   $\boxed{B}$  $3*$ Sekolah Tinggi Ilmu Kesehatan Papua 150 0 前 5  $\alpha$  $\overline{z}$

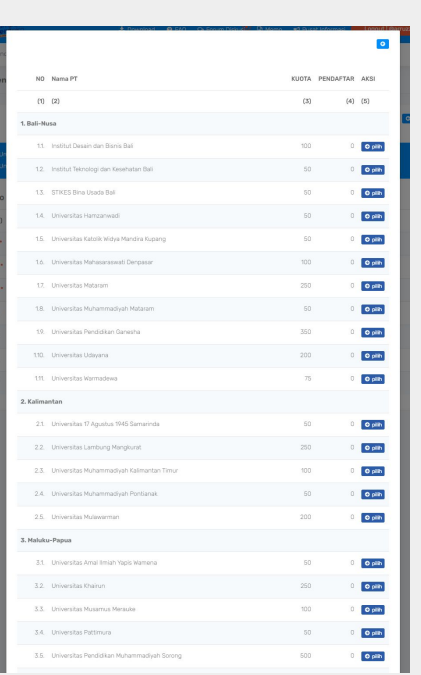

Tampilan awal Pilihan PT Penerima Tampilan Pilihan PT Penerima

Aturan pengisian data pemilihan PT Penerima:

- Ǽ. Pemilihan PT Penerima **di luar kluster pulau domisili sesuai KTP** dan **domisili PT Pengirim**.
- 2. Ada 3 (tiga) pilihan PT Penerima yang harus dipilih, dengan **urutan prioritas mulai** dari pilihan pertama, kedua dan ketiga.
- 3. Pemilihan PT Penerima untuk pilihan 1, 2, dan 3 masing-masing **harus berbeda kluster pulau**.
- 4. Pemilihan PT Penerima untuk pilihan 4 (empat) sampai 7 (tujuh), **bersifat opsional**
- Ȁ. Mengubah pilihan atau urutan pilihan, dapat dilakukan dengan cara menghapus pilihan PT Penerima, kemudian memilih sesuai yang diinginkan.

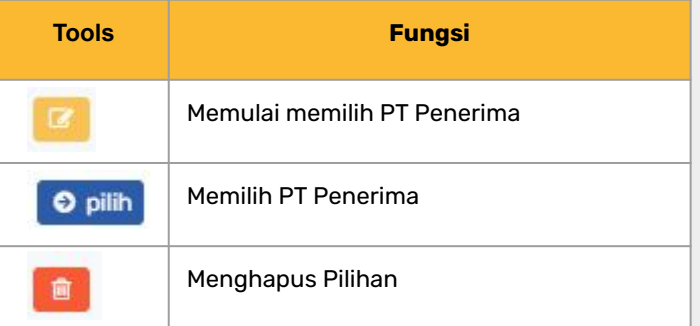

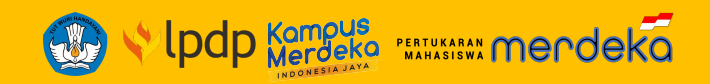

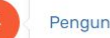

ncian Data

Tahap penguncian data

□ 1 Maret 2023 jam 10:00:00 WIB s.d. 2 Mei 2023 jam 23:59:59 WIB

O --- belum dilakukan ---

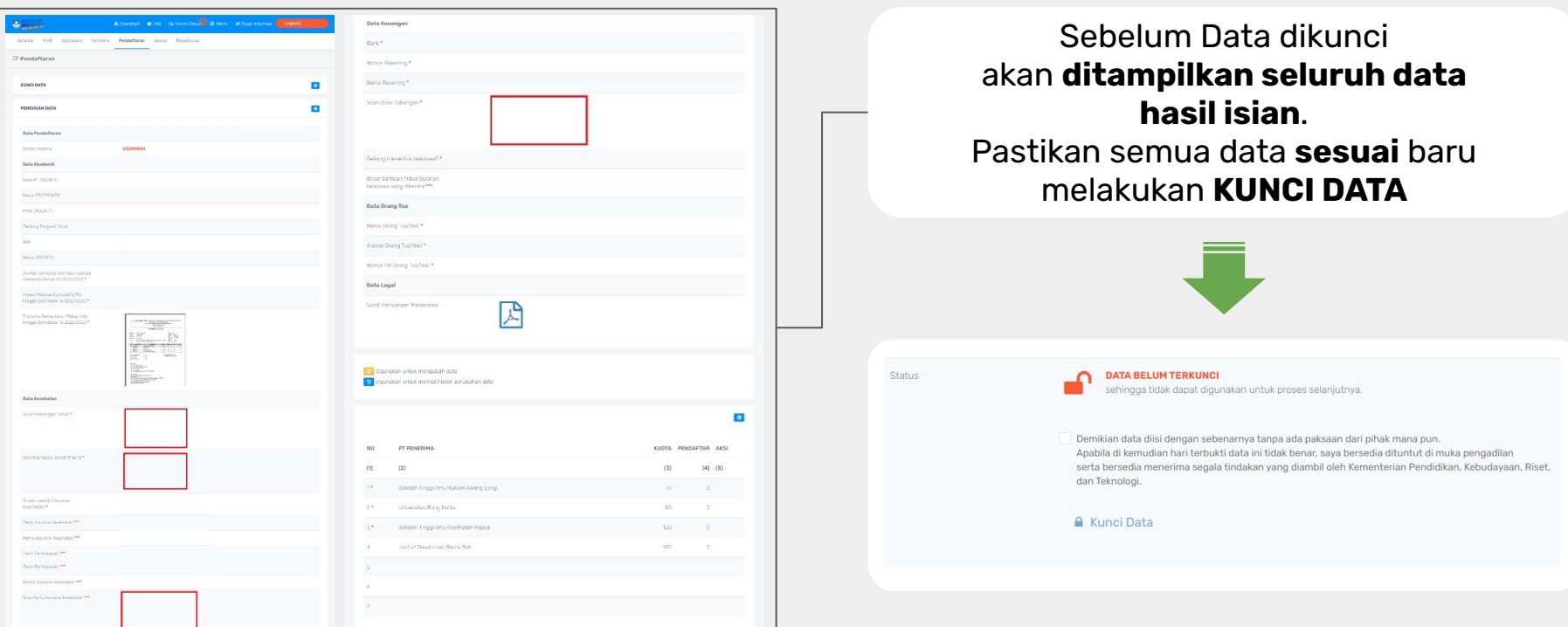

## **SPTJM Mahasiswa**

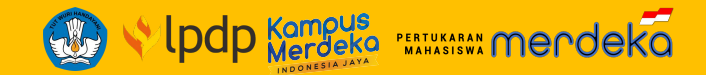

SURAT PERNYATAAN TANGGUNG JAWAB MUTLAK (SPTJM) MAHASISWA PESERTA PROGRAM PERTUKARAN MAHASISWA MERDEKA **ANGKATAN 3 TAHUN 2023** 

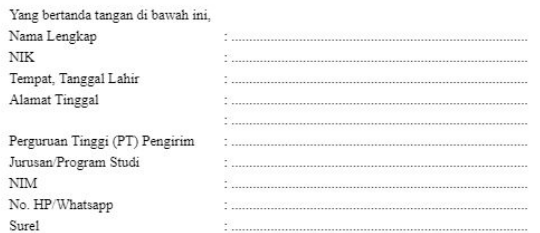

menyatakan persetujuan, komitmen, dan kesanggupan melaksanakan Program Pertukaran Mahasiswa Merdeka (PMM) dengan ketentuan sebagai berikut:

- 1. bahwa saya sedang menerima/tidak sedang menerima<sup>1)</sup> beasiswa pada semester ganjil (pada hidup bulanan (Living Allowance/LA) sebesar Rp...................................
- 2. sanggup dan bertanggung jawab untuk mengikuti Program PMM yang diselenggarakan oleh Kementerian Pendidikan, Kebudayaan, Riset, dan Teknologi (Kemendikbudristek) Angkatan 3 Tahun 2023 dengan mematuhi segala ketentuan berikut:

a. setia kepada Negara Kesatuan Republik Indonesia dan UUD 1945;

- b. tidak pernah, sedang, atau akan mendukung atau terlibat dalam gerakan, organisasi ideologi yang bertentangan dan/atau berpotensi mengganggu tegaknya ideologi Pancasila, UUD 1945, dan Negara Kesatuan Republik Indonesia;
- c. mendahulukan kepentingan bangsa dan Negara Kesatuan Republik Indonesia di atas kepentingan pribadi;
- d. tidak menggunakan media informasi dan sosial untuk menyampaikan informasi yang belum terkonfirmasi kebenarannya yang berpotensi menimbulkan konflik di kalangan masyarakat;
- e. menaati segala aturan hukum yang berlaku di Indonesia;
- f. tidak pernah, sedang, atau akan terlibat dalam aktivitas atau tindakan yang melanggar hukum, norma sosial masyarakat Indonesia, dan memiliki catatan atau keterlibatan dalam tindakan kriminal apapun:
- g. tidak pernah, sedang, atau akan melakukan tindakan terkait dengan penggunaan dan/atau pengedaran zat adiktif atau narkoba;

## **Pengisian Data SPTJM Mahasiswa**

Isian pada poin 1 berisikan **nama beasiswa pemerintah** dan **jumlah bantuan biaya hidup bulanan kamu**

### **Beasiswa Pemerintah:**

- **1. KIP-K (Kartu Indonesia Pintar Kuliah)**
- **2. Bidikmisi**
- **3. Afirmasi**
- **4. Unggulan**
- **5. Beasiswa Indonesia Maju (BIM)**
- **6. Kartu Jakarta Mahasiswa Unggul (KJMU)**

Tuliskan jumlah **bantuan biaya hidup bulanan** yang kamu terima dari beasiswa pemerintah ya

### **Pastikan data yang kamu isikan benar!\***

Coret yang tidak perlu.

Jenis/nama beasiswa yang diterima mahasiswa yang berlaku pada semester berjalannya Program PMM. Jumlah Bantuan Biaya Hidup (BBH) per bulan yang didapatkan dari beasiswa.

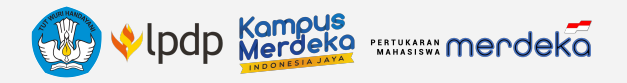

## MARI **EKSPLORASI** KERAGAMAN **NUSANTARA** BERSAMA **PMM 3**

# **"Bertukar Sementara, Bermakna Selamanya"**

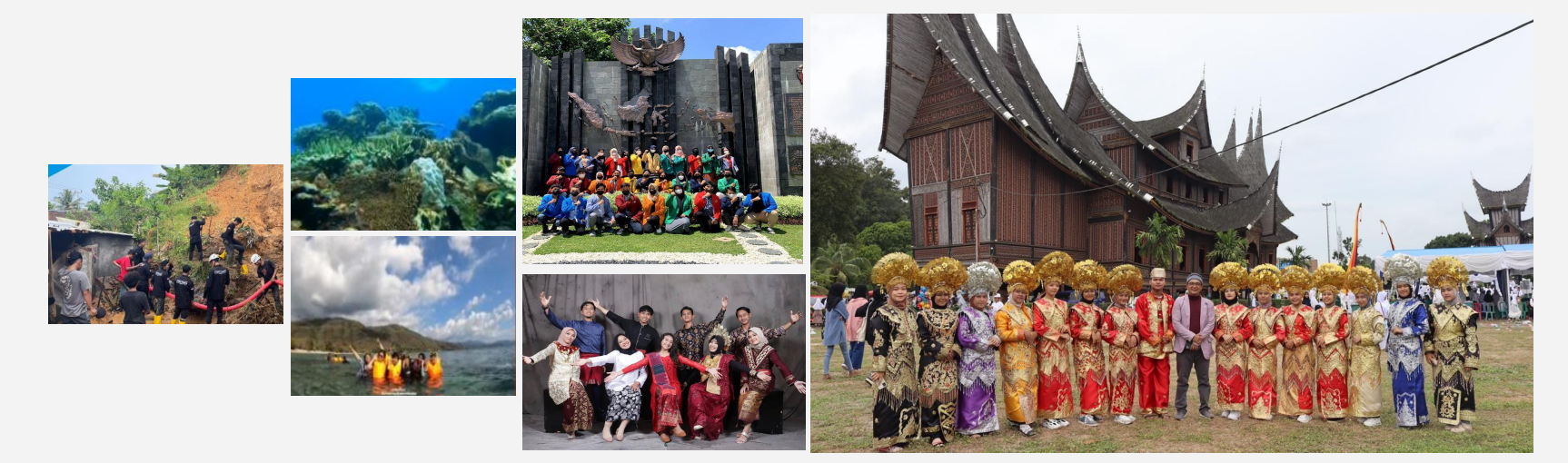

[pmm.kampusmerdeka.kemdikbud.go.id](http://pmm.kampusmerdeka.kemdikbud.go.id) (O) @pertukaranmahasiswamerdeka X pmm@kampusmerdeka.co

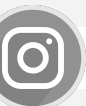

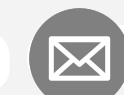